Gewerblich- industrielles **Bildungszentrum Zug** 

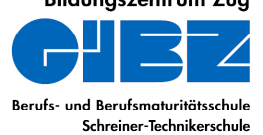

**ZEICHNUNGSTECHNIK C A D**

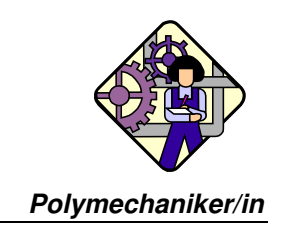

# Deckel als Volumenmodell

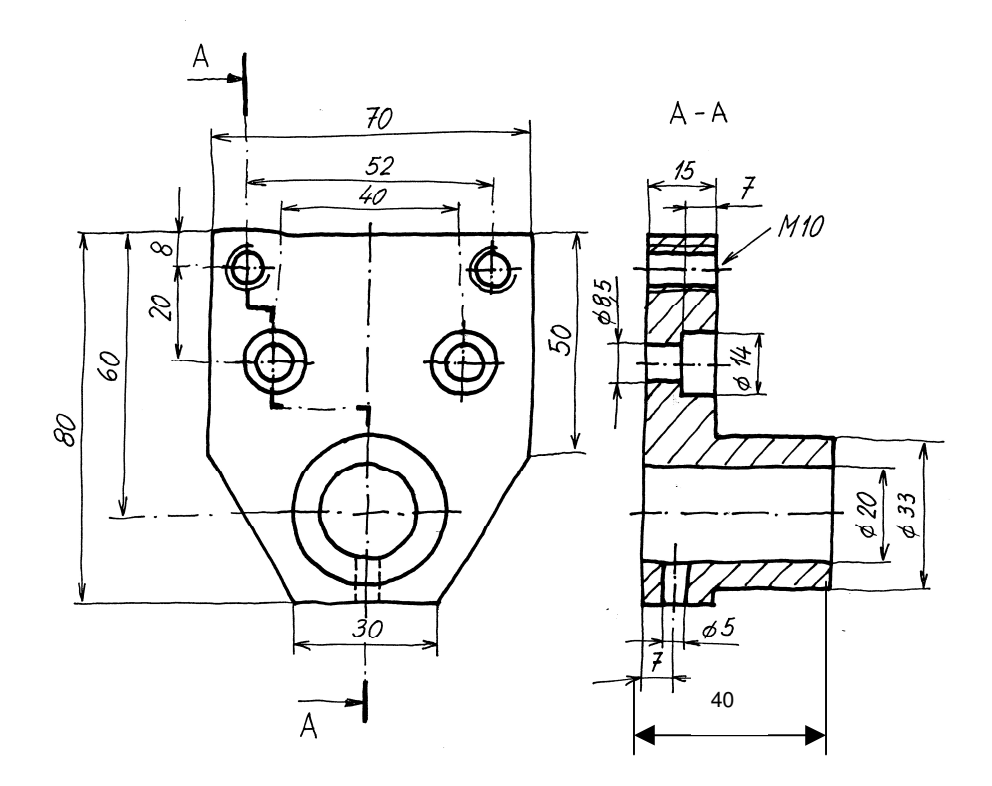

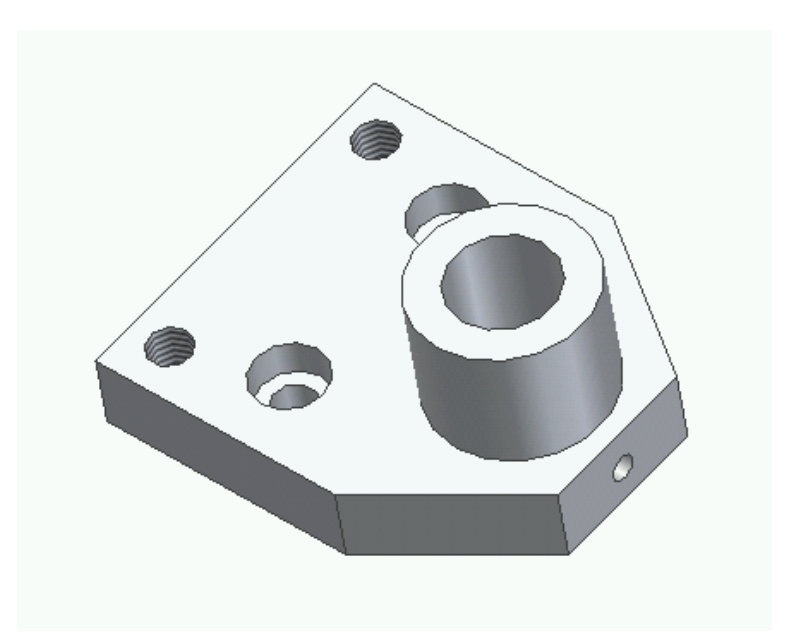

Gewerblich- industrielles **Bildungszentrum Zug** Berufs- und Berufsmaturitätsschule Schreiner-Technikerschule

**ZEICHNUNGSTECHNIK C A D**

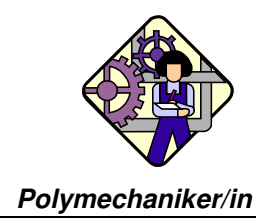

# Übung "Deckel"

Der abgebildete Deckel ist als 3D-Volumenmodell mit INVENTOR zu erzeugen.

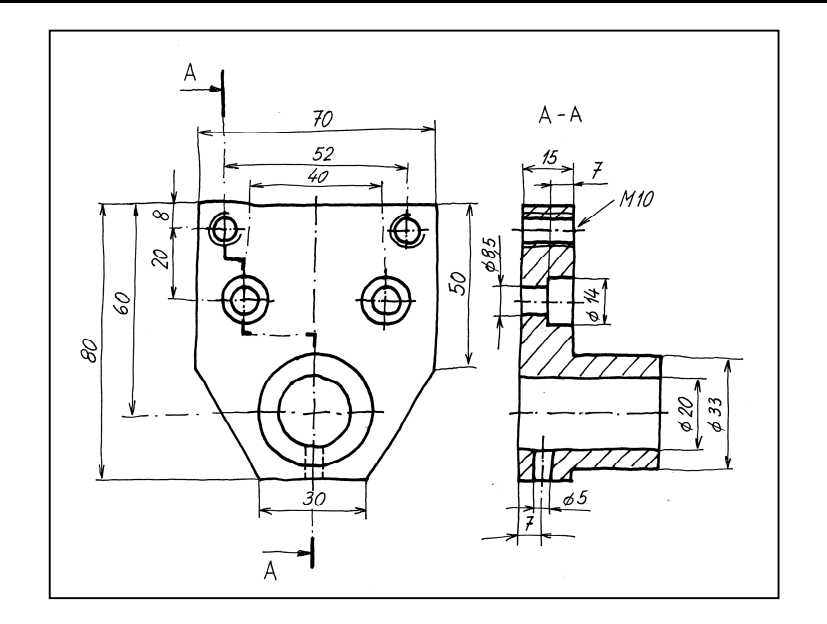

#### 1. Schritt

Wir skizzieren im Skizzenmodus mit LINIE ein massunabhängiges Rechteck, irgendwo auf dem gehäuselten Blatt.

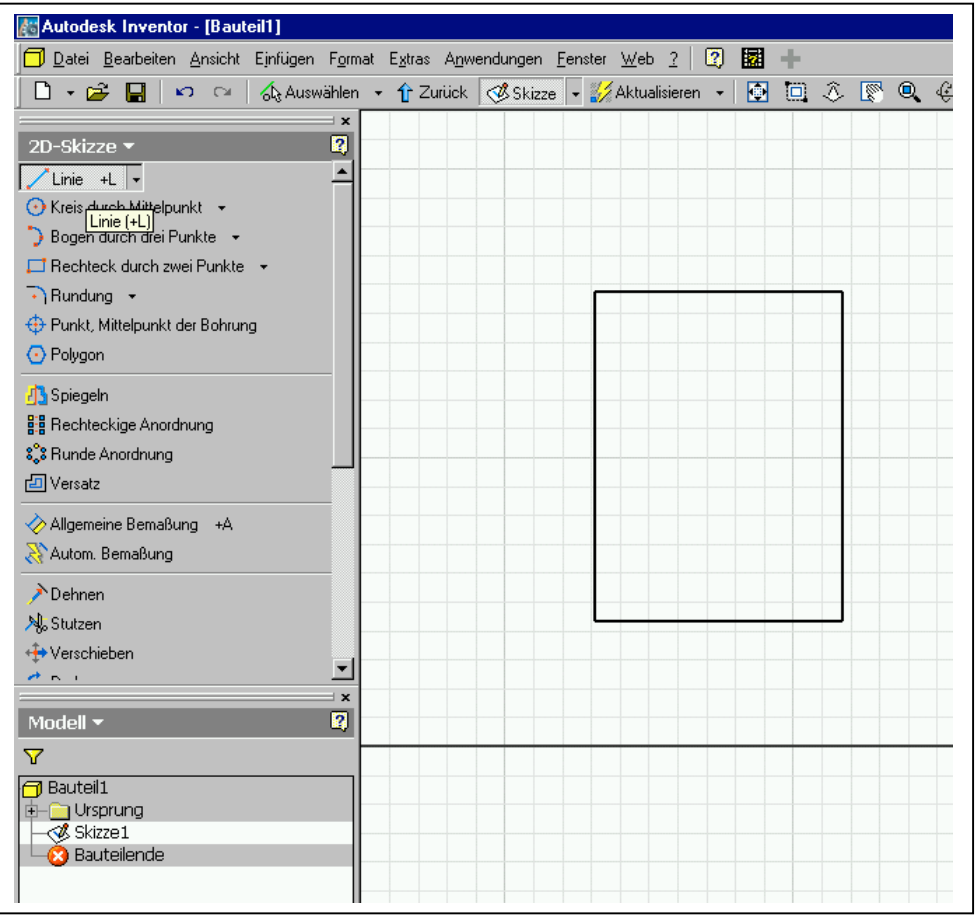

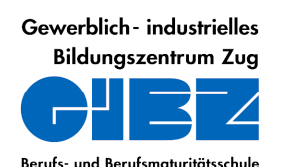

Schreiner-Technikerschule

**ZEICHNUNGSTECHNIK C A D**

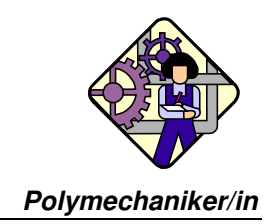

# 2. Schritt

Mit "Allgemeine Bemassung" tragen wir die konkrete Länge und Breite ein.

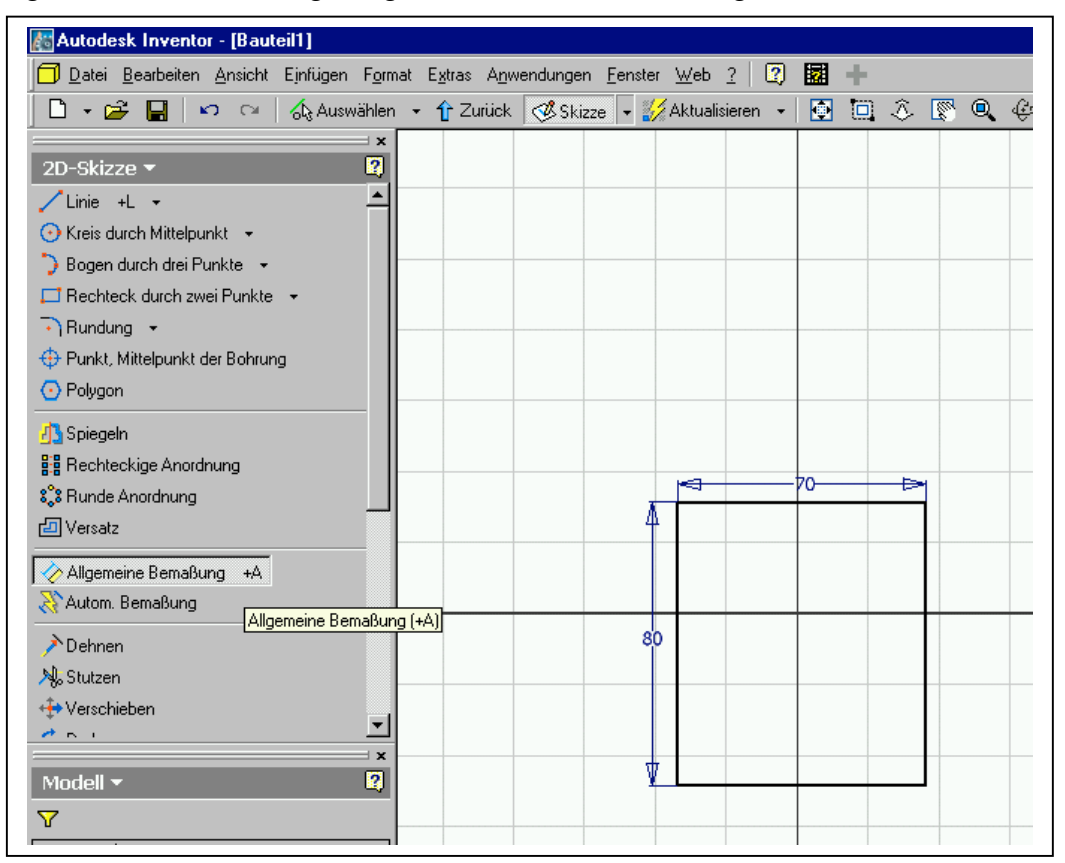

#### 3. Schritt

- rechte Maustaste drücken
- wir beenden die Skizze

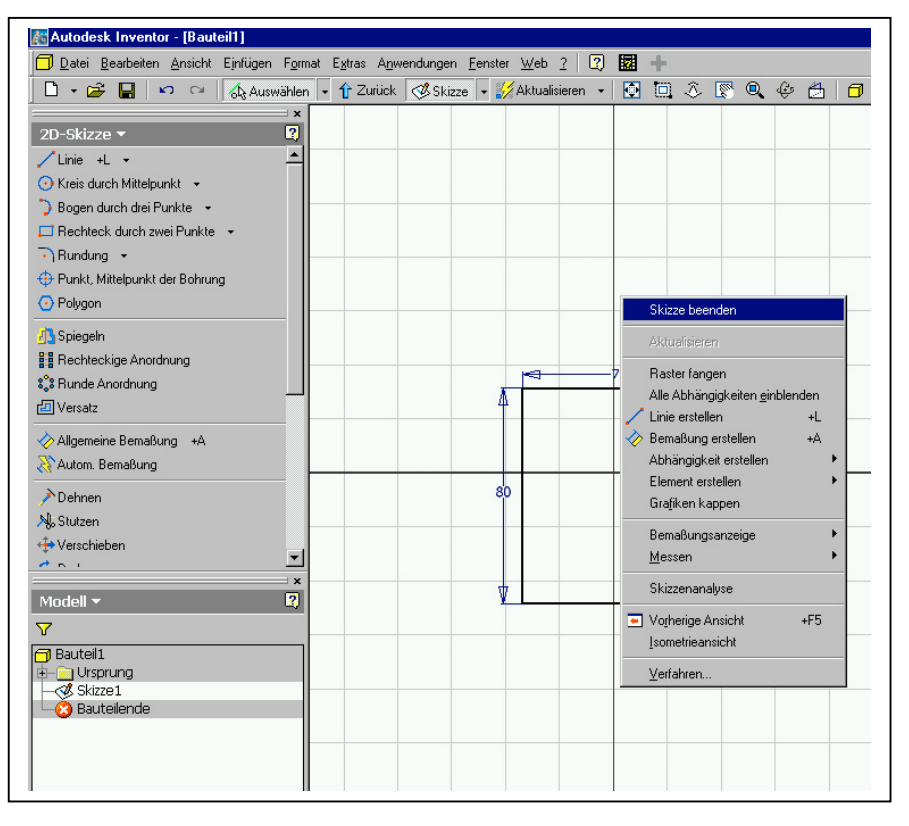

Gewerblich - industrielles **Bildunaszentrum Zua** Berufs- und Berufsmaturitätsschule Schreiner-Technikerschule

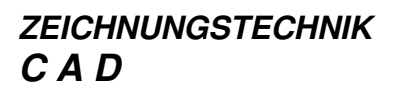

 $\overline{ }$ 

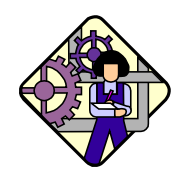

#### **Polymechaniker/in**

#### 4. Schritt

- wir gelangen in den 3D-Modus,
- drücken wieder die rechte Maustaste
- und lassen uns eine Isometrieansicht darstellen

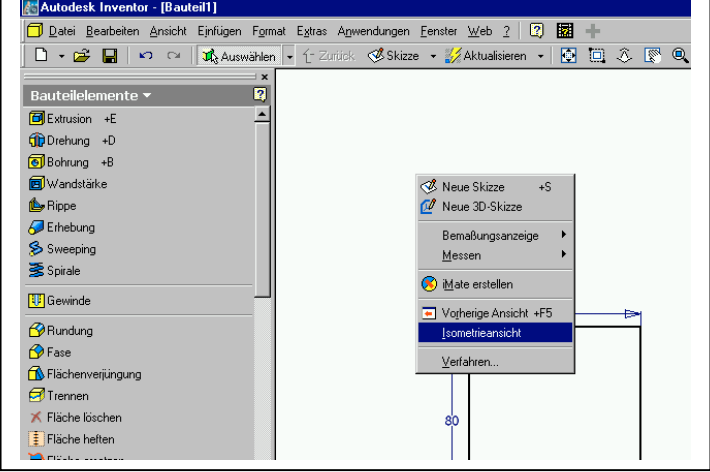

#### 5. Schritt

Wir extrudieren das Rechteck auf die Höhe 15 und erhalten die Grundplatte.

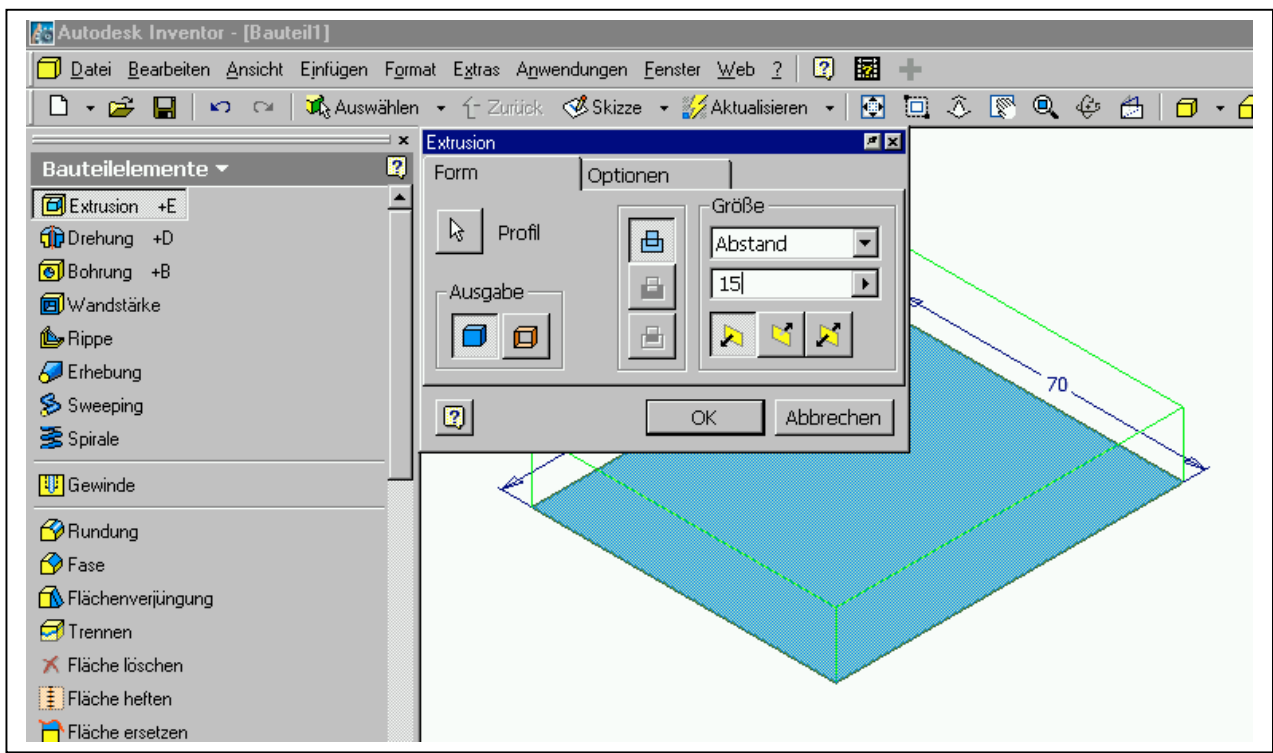

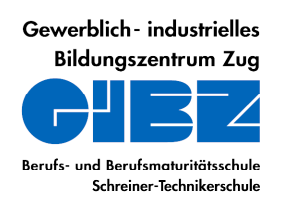

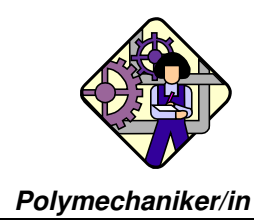

#### 6. Schritt

Die beiden Ecken können mit FASE abgetrennt werden

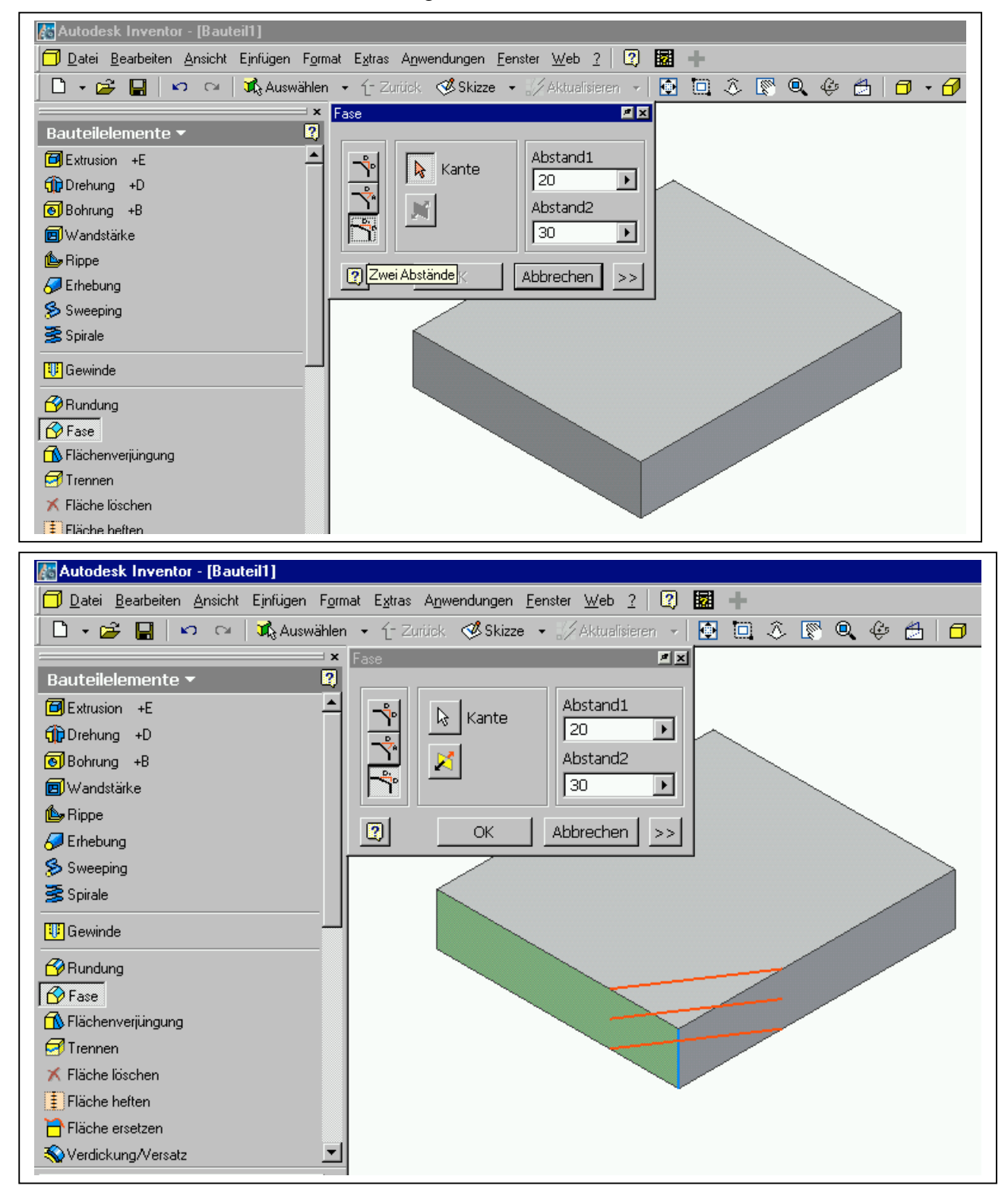

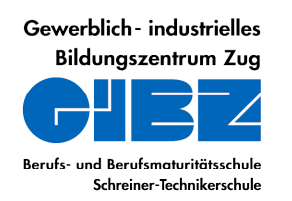

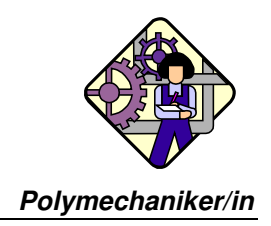

# 7. Schritt

Wir erzeugen auf der oberen horizontalen Fläche der Grundplatte eine neue Skizzierebene

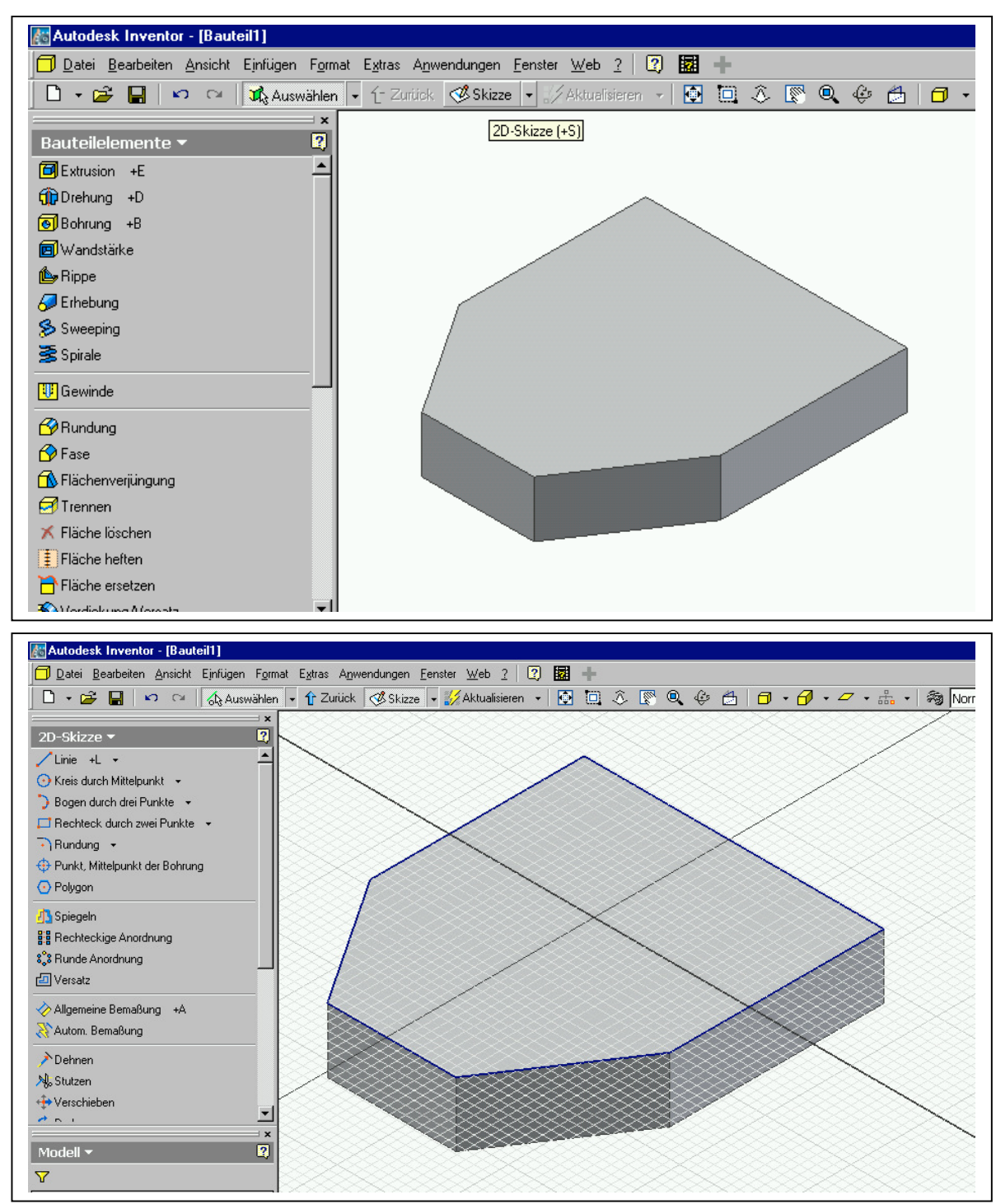

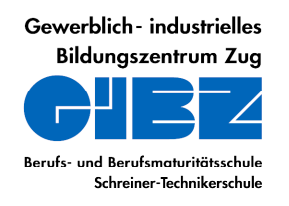

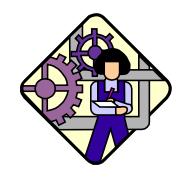

**Polymechaniker/in**

# 8. Schritt

Wir lassen uns die Skizzierebene als senkrechte Parallelprojektion darstellen

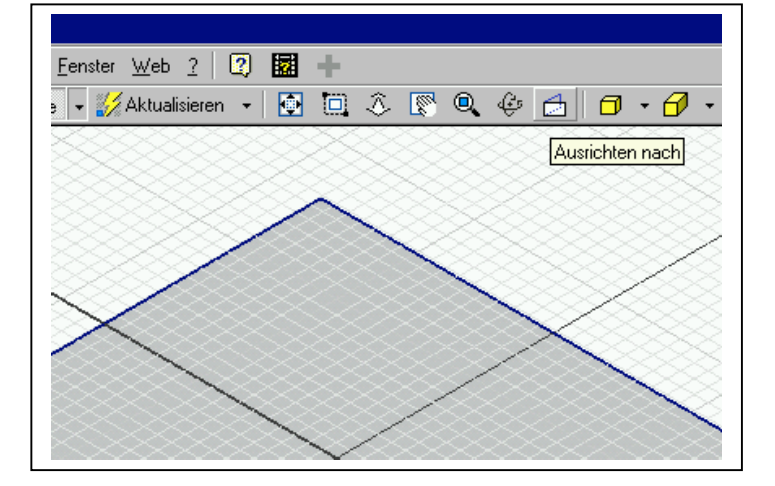

und fügen für den zylindrischen Aufbau einen ungefähren Kreis ungefähr an der Stelle ein, wo er zu liegen kommt

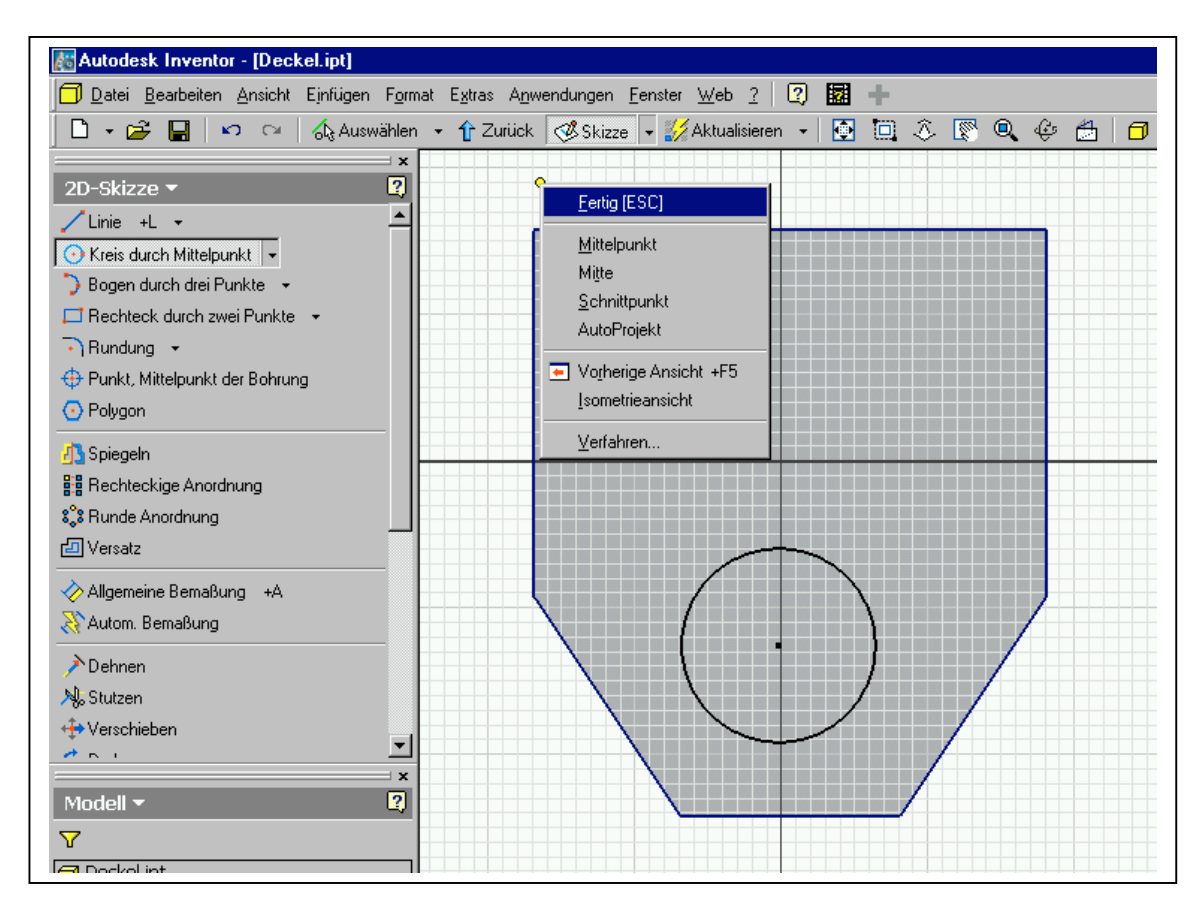

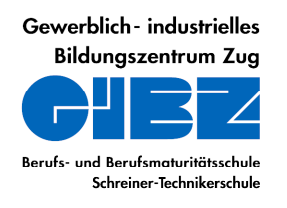

**B.** Autodesk Inventor - [Deckel.int]

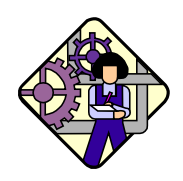

**Polymechaniker/in**

# 9. Schritt

Die Lage des Kreises und sein Durchmesser vermassen wir als nächstes

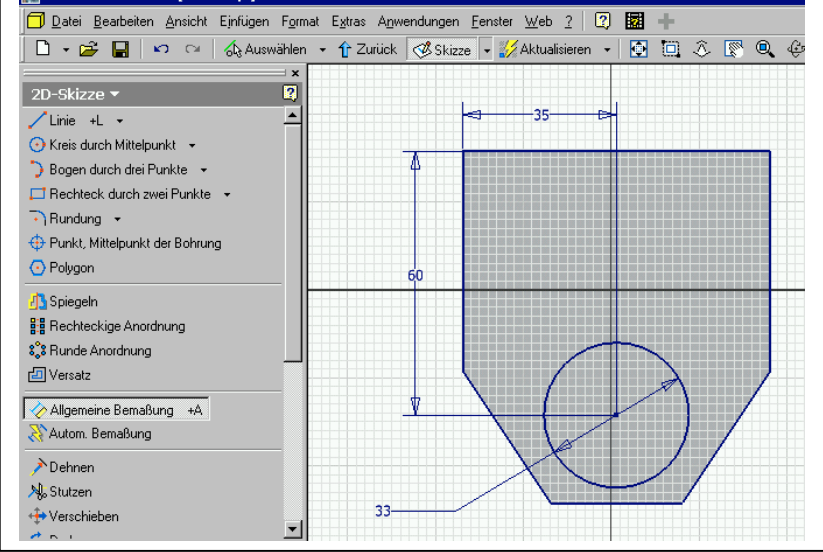

Wir beenden die Skizze (rechte Maustaste  $\rightarrow$  Skizze beenden) und gelangen in den 3D-Modus, wo wir den Kreis zu einem Zylinder extrudieren als Vereinigung mit der **Grundplatte** 

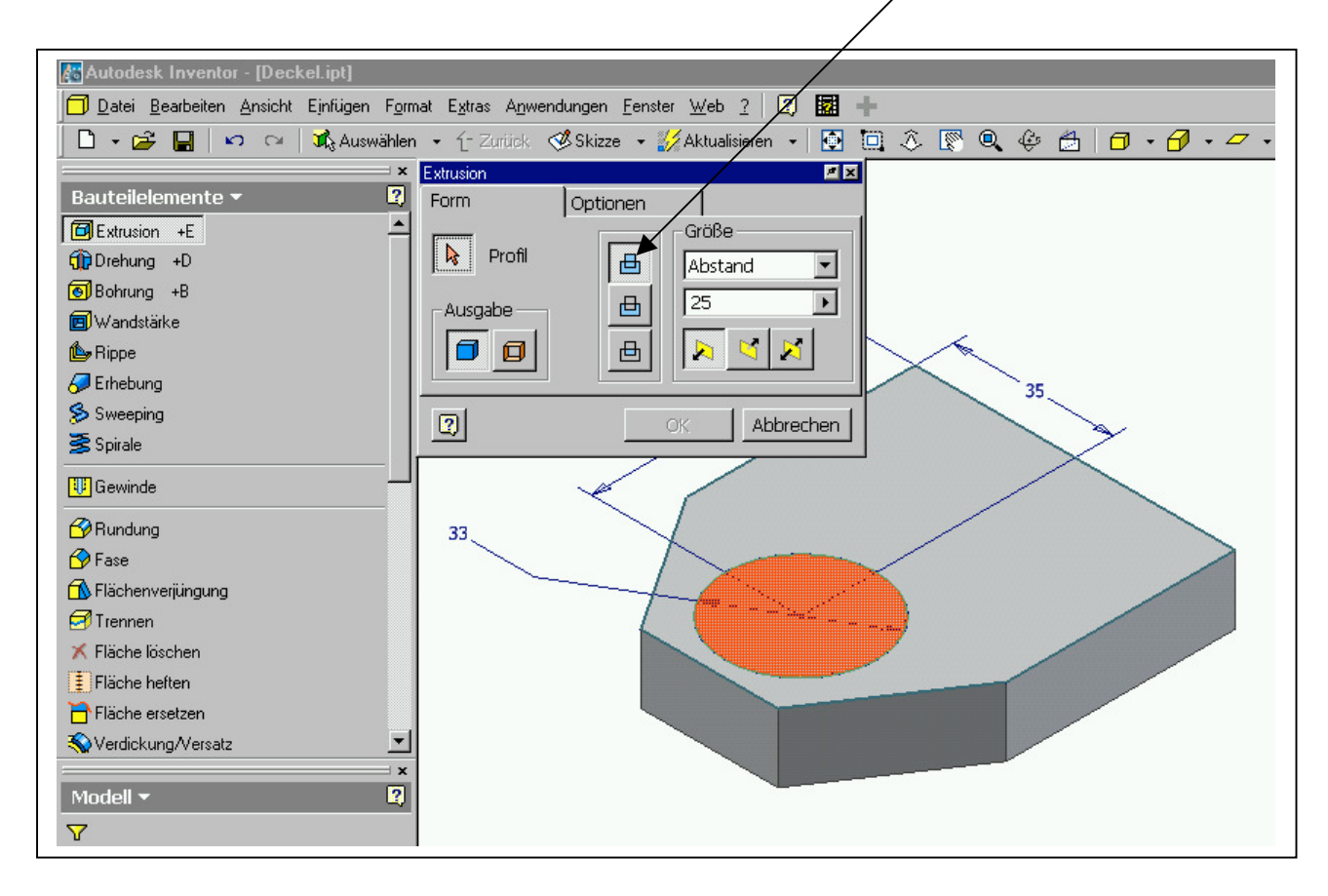

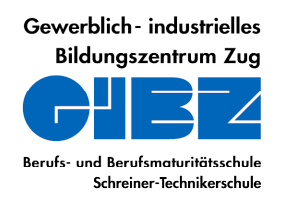

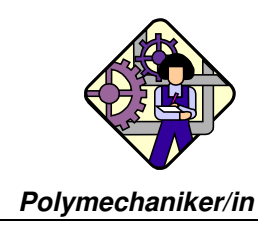

# 10. Schritt

Auf die obere Fläche des Zylinders setzten wir eine Skizzierebene und fügen direkt ins Zentrum des Zylinders einen Kreis für die Durchgangsbohrung

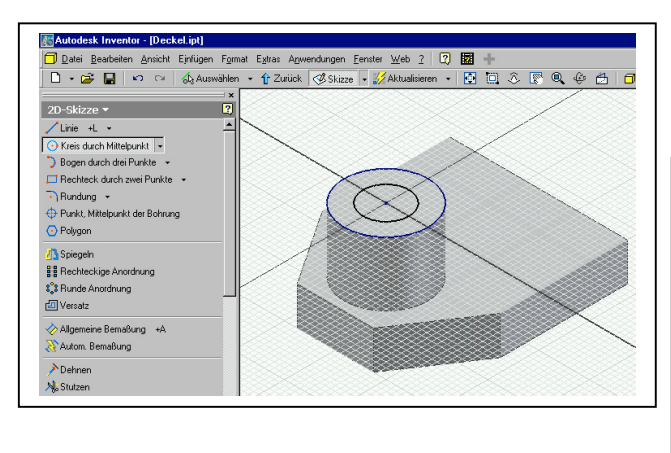

#### und vermassen den Kreisdurchmesser

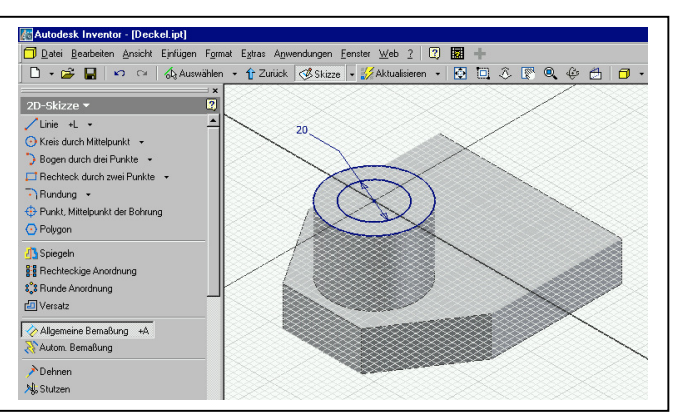

# 11. Schritt

Wir beenden die Skizze und extrudieren den kleinen Kreis als Differenz nach unten

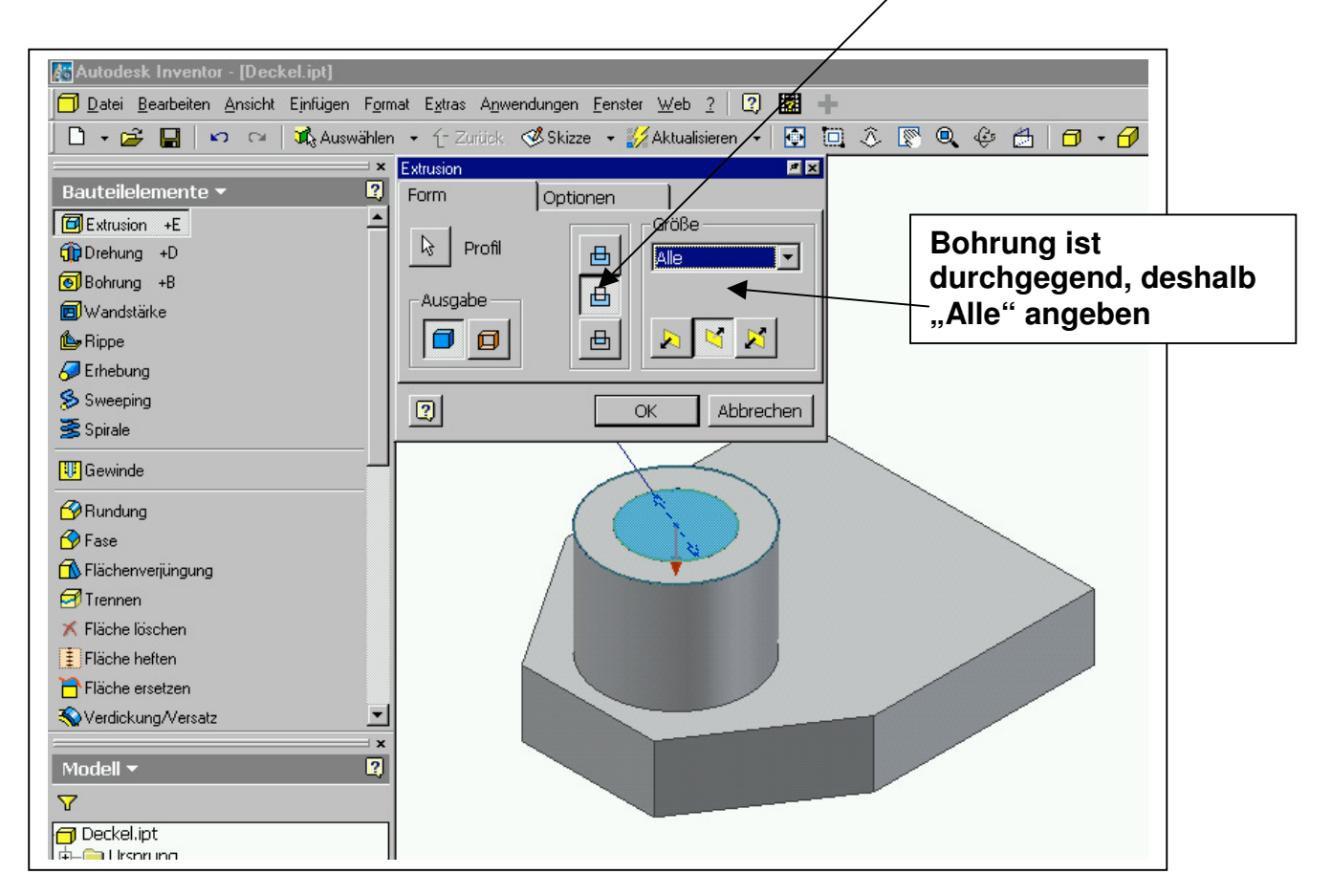

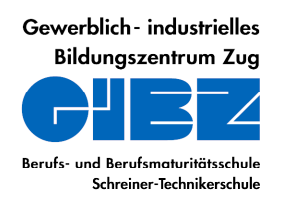

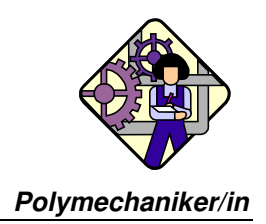

#### 12. Schritt

Wir legen eine neue Skizzierebene auf die obere Seite der Grundplatte und setzen dort in ungefährer Lage mit **Punkt, Mittelpunkt der Bohrung** zwei Zentren für die Senkbohrungen

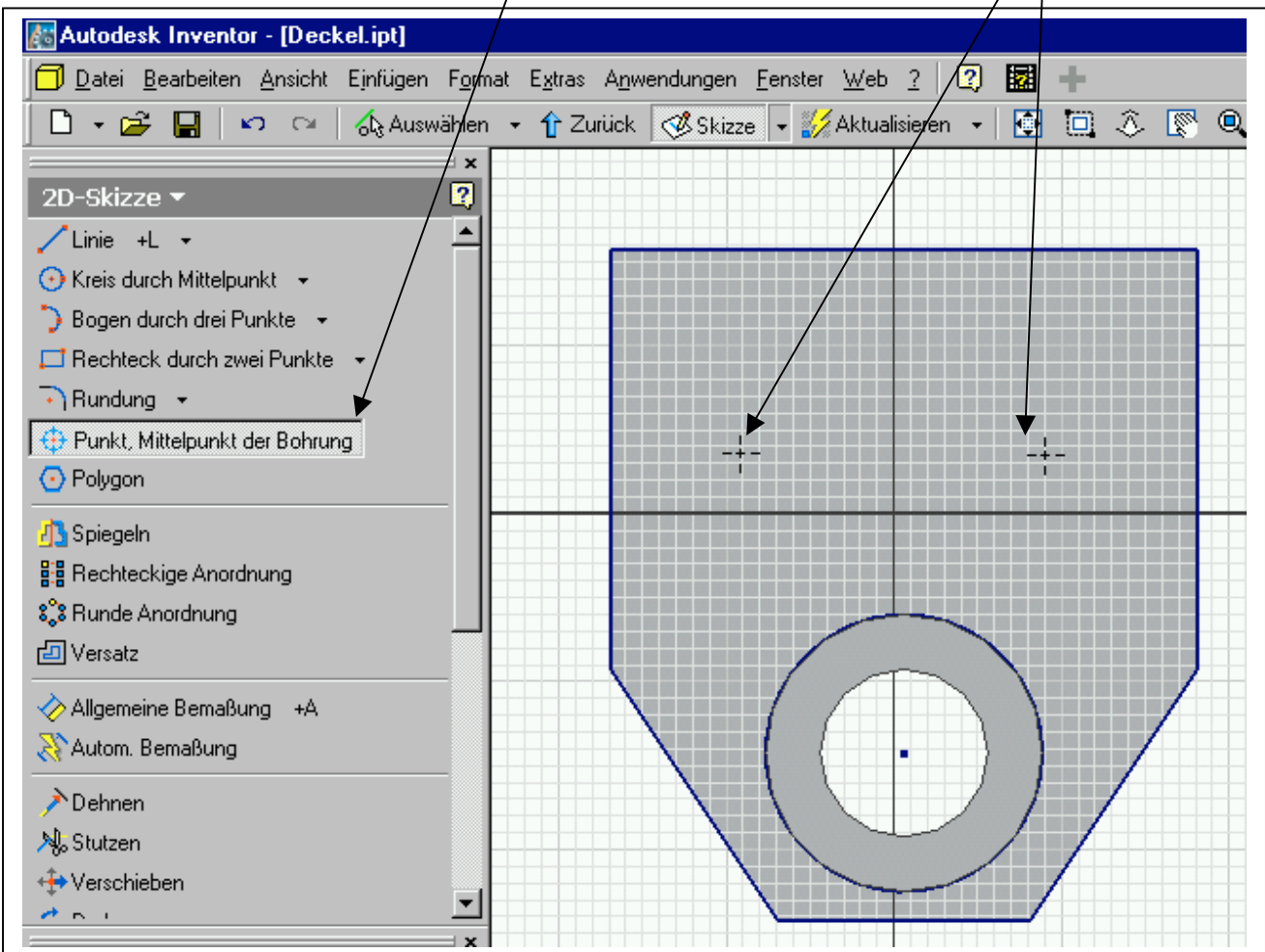

und die Zentren der Bohrungen vermassen

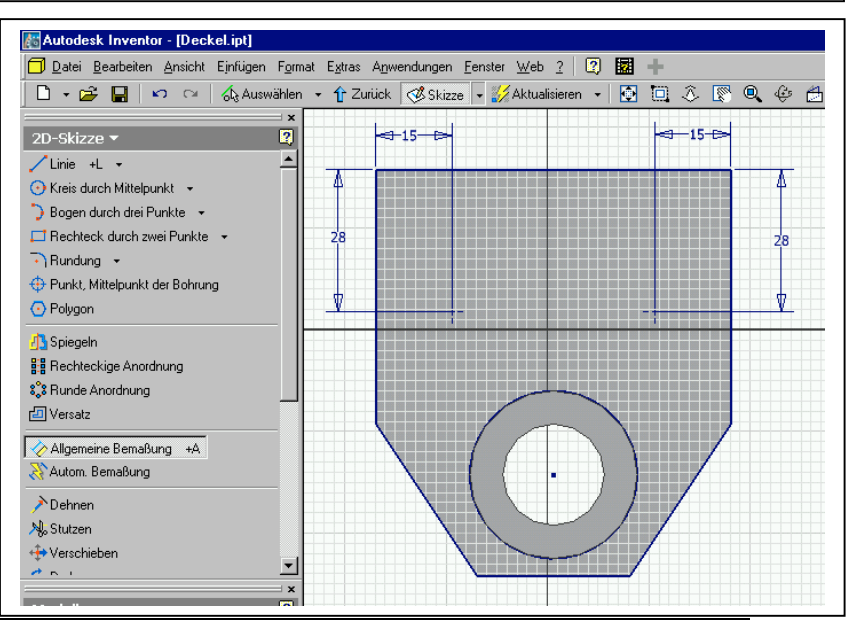

Gewerblich - industrielles **Bildunaszentrum Zua** 

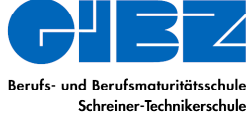

**ZEICHNUNGSTECHNIK C A D**

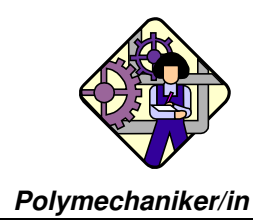

### 13. Schritt

Wir "bohren" die Ansenkungen

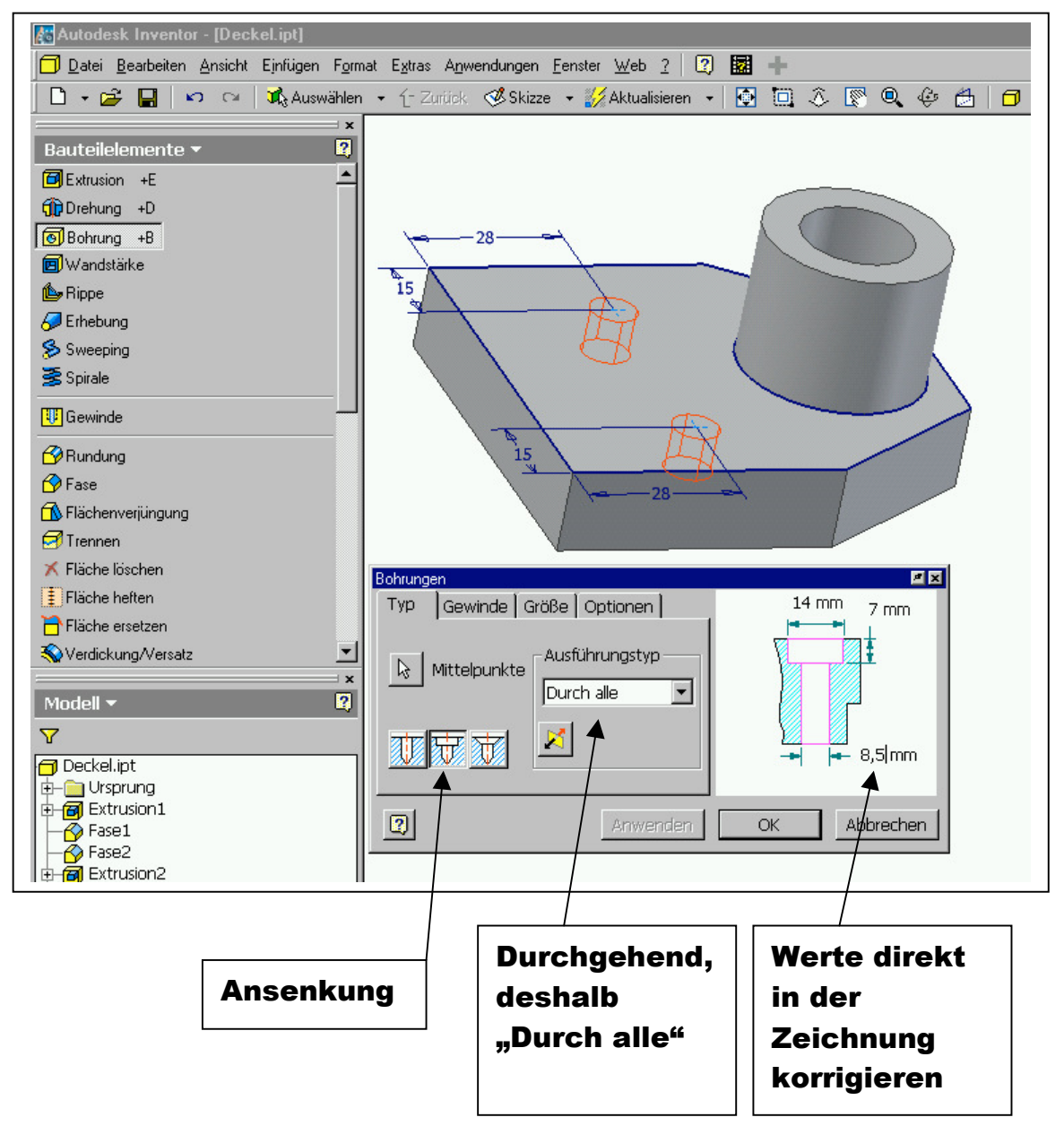

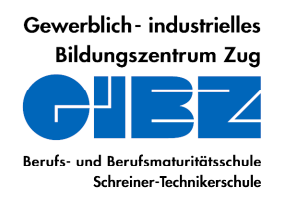

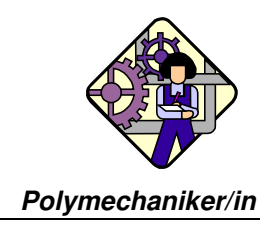

#### 14. Schritt

Wir erzeugen die beiden durchgehenden Gewinde

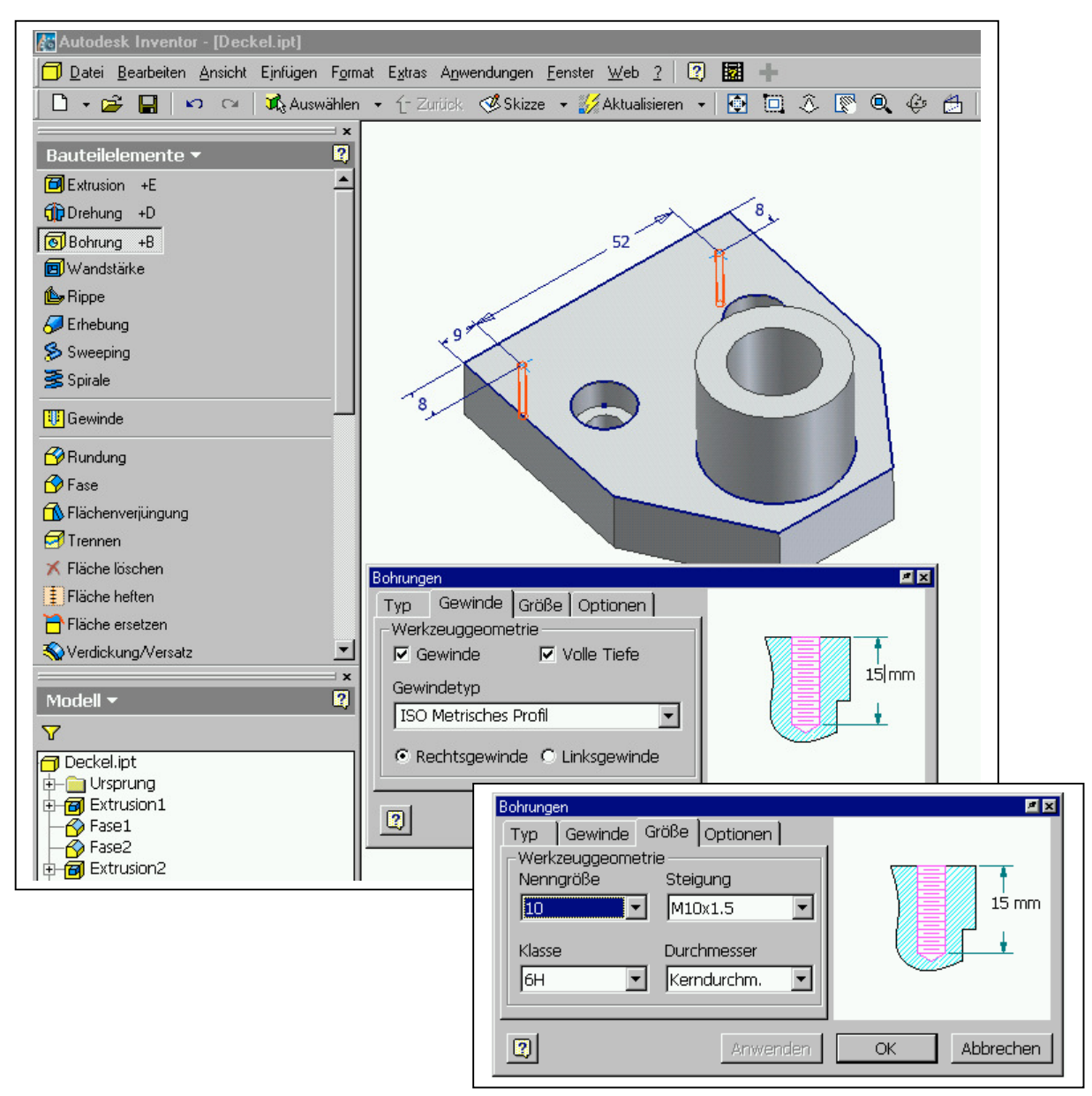

#### Dann fehlt uns noch die kleine Querbohrung an der Stirnseite und fertig ist unser Volumenmodell des Deckels !